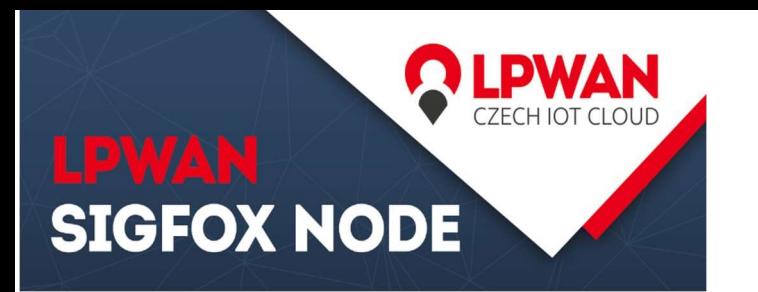

### První přihlášení do Sigfox Portálu

## Po přihlášení do portálu na webových stránkách BACKEND.SIGFOX.COM

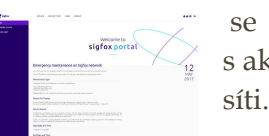

 se zobrazí úvodní stránka s aktuálními informacemi o

V horním menu vybereme položku DEVICE

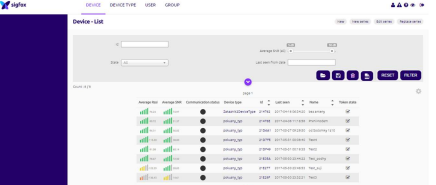

Nyní je zobrazen přehled zařízení se základními informacemi

Pokud portál Sigfox obdržel od zařízení data, je mimo jiné zobrazena síla signálu zařízení. Modul asi nekomunikuje? Je to možná tím, že nemá dostatečný signál. Na úvodní stránku backend.sigfox.com v levé části klikněte na "Service map" a v pravé horní části vyberte SIGFOX\_Czech\_Rep\_Simplecell.

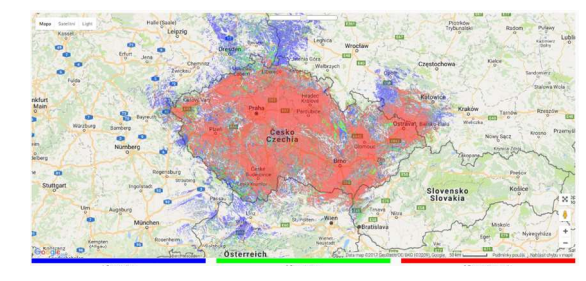

SIGFOX NODE MŮŽETE KOUPIT NA **WWW.LPWAN.CZ** 

Telefon: (+420) 777 454 055 E-mail: info@lpwan.cz

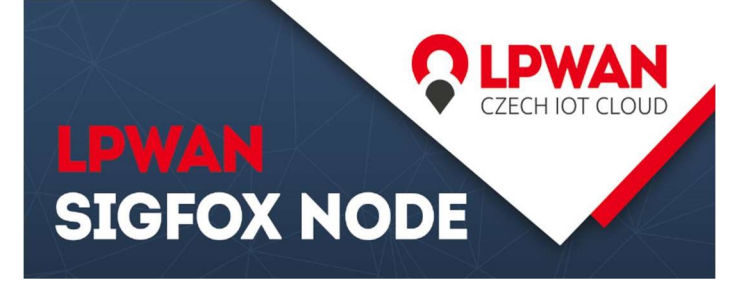

# Kdo jsme

#### O naší společnosti

Zabýváme se výzkumem a vývojem inteligentních systémů pro internet věcí nové generace. Testujeme LoRa a Sigfox modemy od různých výrobců na kompatibilitu použití v ČR. Vyvíjíme koncová měřící a řídící zařízení pro sítě LPWAN. Navrhujeme napájecí systémy a optimalizujeme algoritmy pro nejnižší možnou spotřebu energie. Zkoumáme možnosti použití nejrůznějších periferií.Vytváříme přehledný informační systém pro komunikaci s internetem věcí. Poskytujeme poradenství v oblasti ekosystému LPWAN sítí.

#### Kontakt

Telefon: +420 777 454 055 E-mail: info@lpwan.cz Web: WWW.LPWAN.CZ **SIGFOX NODE** 

# REGISTRACE DO SÍTĚ

# JAK AKTIVOVAT ZAŘÍZENÍ A DOSTAT SE K DATŮM

Průvodce internetovou aktivací vývojového kitu do portálu https://backend.sigfox.com

.<br>SIGFOX NODE MŮŽETE KOUPIT NA **WWW.LPWAN.CZ** 

Telefon: (+420) 777 454 055 E-mail: info@lpwan.cz

SIGFOX NODE MŮŽETE KOUPIT NA **WWW.LPWAN.CZ** 

Telefon: (+420) 777 454 055 E-mail: info@lpwan.cz

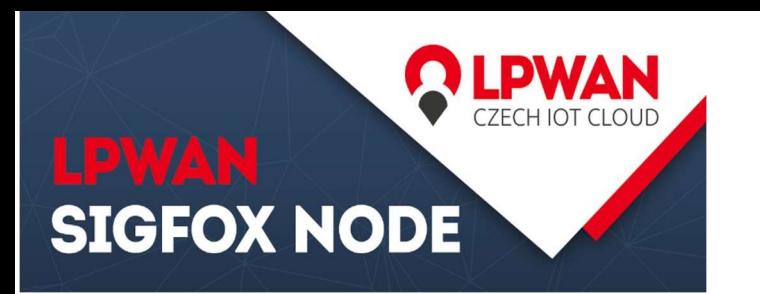

#### Poslání dat a registrace na portálu

Pokud jste pochopili licenci Sigfox a vývojový kit vám na příkaz AT odpověděl magické OK, je čas na poslání prvních dat pomocí AT příkazu

### AT\$SF=01020304

Modul odpoví OK a tím potvrzuje, že data odeslal do prostoru. Nejedná se o potvrzení přijetí paketu vysílačem. Nyní přejděte na webovou stránku v jakémkoliv prohlížeči.

### BACKEND.LPWAN.CZ

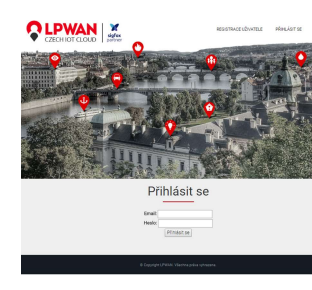

Jak probíhá registrace vývojového kitu? Je to jednoduché. Nejdříve navštivte registrační portál na webové stránce www.lpwan.cz/activate

Registrace Jméno Příjmení Morrák Telefor 777454055 F-mail: an.novak@domena.cu

Heslo

Potvrzení hesla

V horní části stránky je možnost "registrace uživatele". Vyplní se požadovaná pole a systém vás rovnou přihlásí do správce registrovaných zařízení.

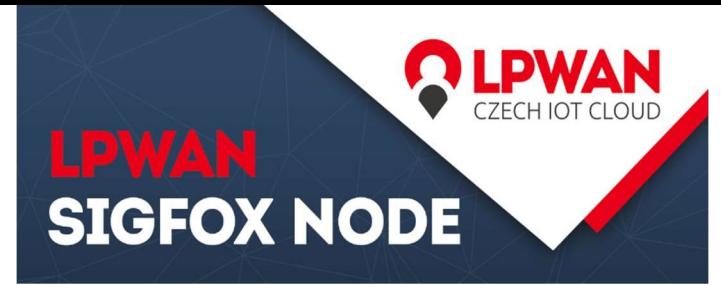

#### Správce registrovaných zařízení

Po přihlášení do portálu se zobrazí správce registrovaných zařízení.

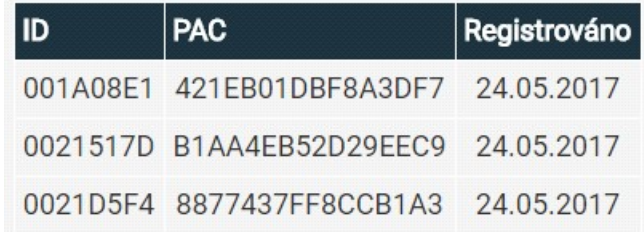

#### Přidat zařízení

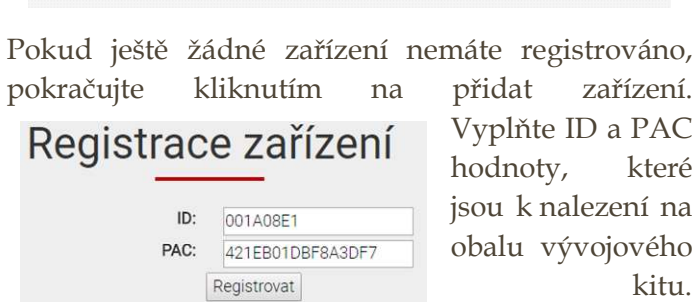

Co se potom stane? Registrátor LPWAN zašle požadavek na registraci vývojového kitu společnosti Sigfox. Zároveň společnost LPWAN předá informaci o zakoupené licenci, která je v případě vývojových kitů zpravidla součástí ceny.

**SIGFOX NODE** 

#### Registrace na Sigfox portálu

Je dobré mít na paměti, že společnost LPWAN je v tomto případě pouze registrátorem. Proč? Protože po úspěšné registraci vás bude kontaktovat přímo Sigfox portál se kterým budete následně komunikovat a prostředním něj si číst data ze zařízení. Data následně potečou přímo ze Sigfox Portálu do vaší uživatelské aplikace. Registrátor LPWAN není do následného zpracování dat zapojen.

Chvilku to trvá, buďte trpělivý. Až konečně dorazí email, pokračujte kliknutím na odkaz v textu emailu, pod který je možnost nastavením hesla pro Sigfox Bacend.

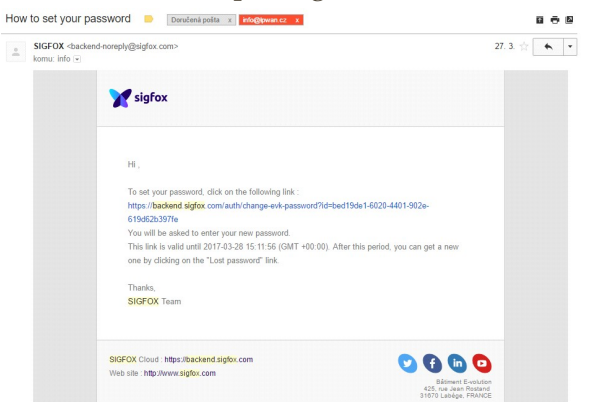

#### SIGFOX NODE MŮŽETE KOUPIT NA **WWW.LPWAN.CZ**

Telefon: (+420) 777 454 055 E-mail: info@lpwan.cz

SIGFOX NODE MŮŽETE KOUPIT NA **WWW.LPWAN.CZ** 

Novak spol sro

Registrovat

Telefon: (+420) 777 454 055 E-mail: info@lpwan.cz

.<br>SIGFOX NODE MŮŽETE KOUPIT NA **WWW.LPWAN.CZ** 

Telefon: (+420) 777 454 055 E-mail: info@lpwan.cz